## **USER MANUAL OF PROMOTION / DETENTION MODULE FOR CLASS X TO XII**

**STEP – 1 : Select Class under Student Management > Student Promotion Detention**

Login to HOI Level and go to Promotion/ Detention module under Student Management. The following screenshot has been displayed.

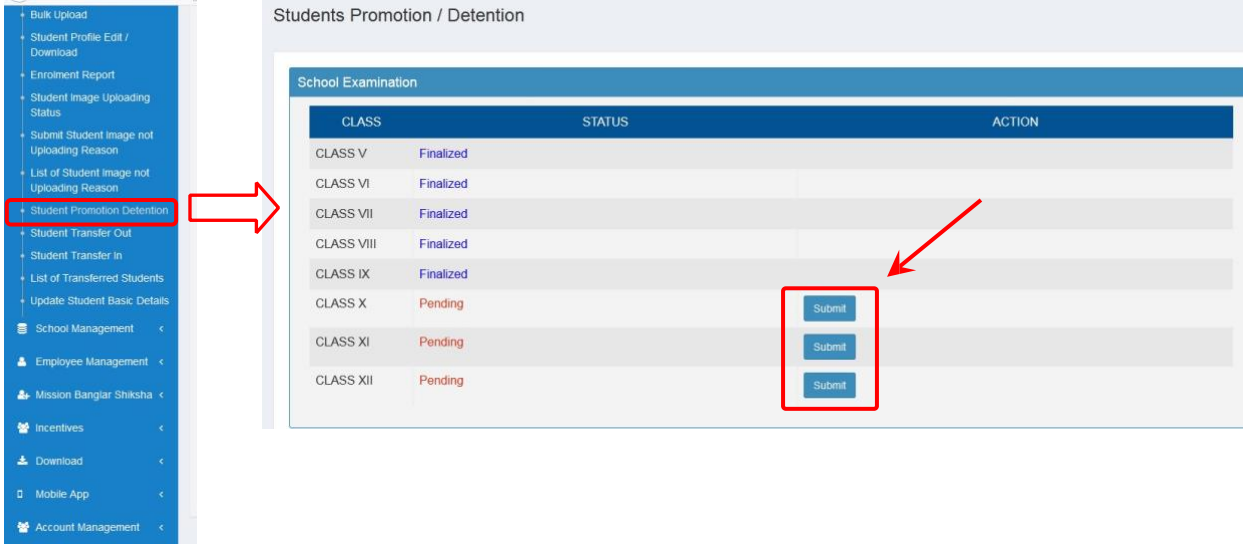

Class :- Class are displaying from Class V to Class XII Status:- At first, Status is showing Pending (for Classes X to XII). Action: - Under action table button has been given (for Classes X to XII), Click Submit to proceed.

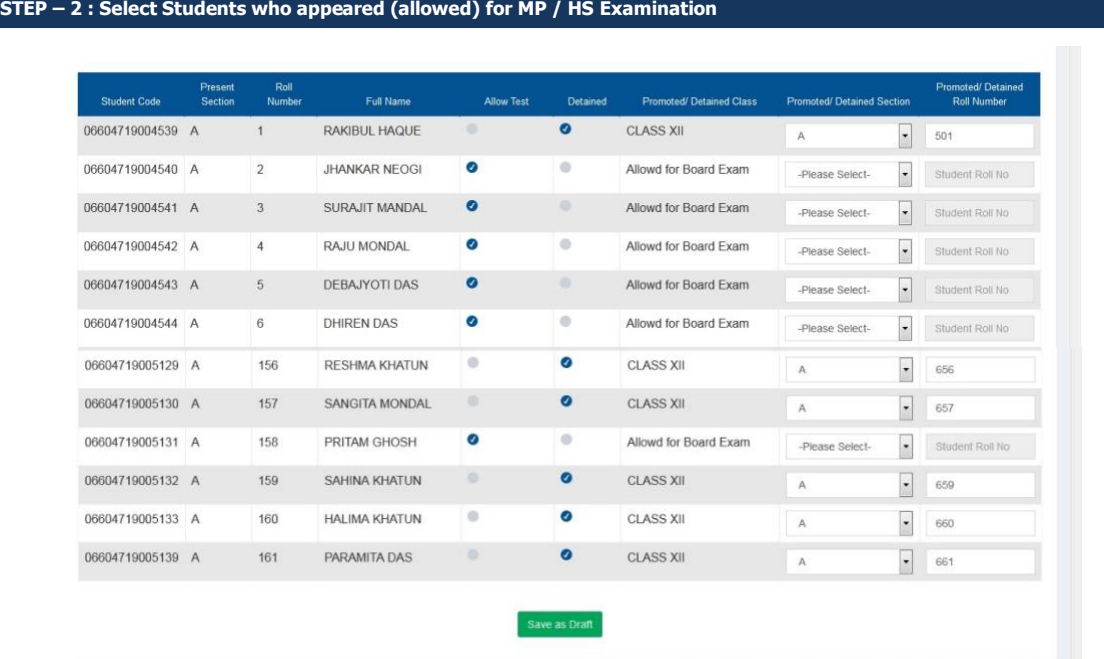

If the Student is not allowed to appear at MP/HS Examination, click check box  $(\check{\phantom{e}})$  under "Detained" and send him back to Class X or XII (as the

case may be) and assign Section & Roll No as per school record in the

class.

"Allow Test" is selected by default. Finally click "Save as Draft" at bottom of the list.

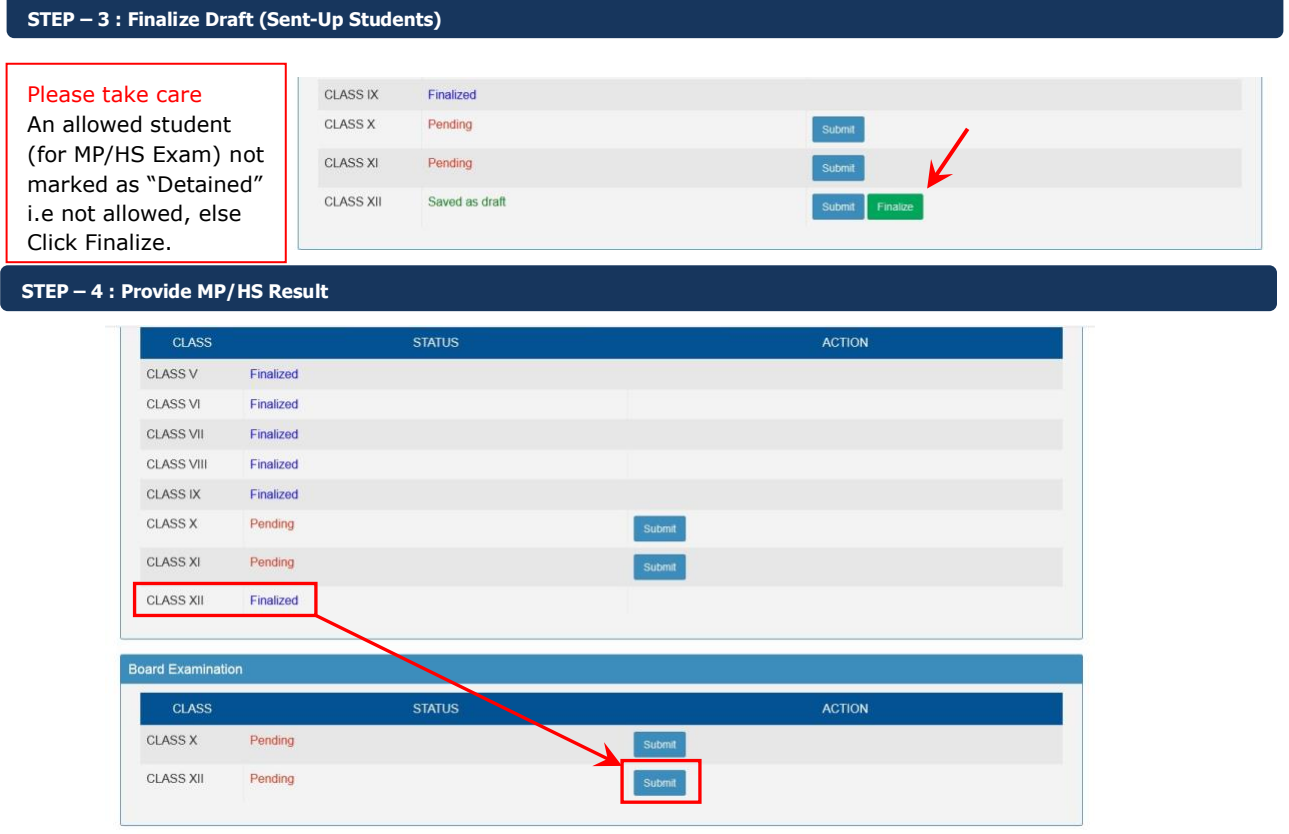

After finalizing Test Examination Status (Allowed/ Not allowed for final exam), click Submit to provide result of final examination (MP/HS)

**STEP – 5 : Provide MP/HS Result**

For a successful student in MP/HS Examination (Select Promoted and provide marks obtained as per Board/Council mark sheet), if unsuccessful, select Detained. A detained student will be treated as "Sent up" for next MP/HS exam.

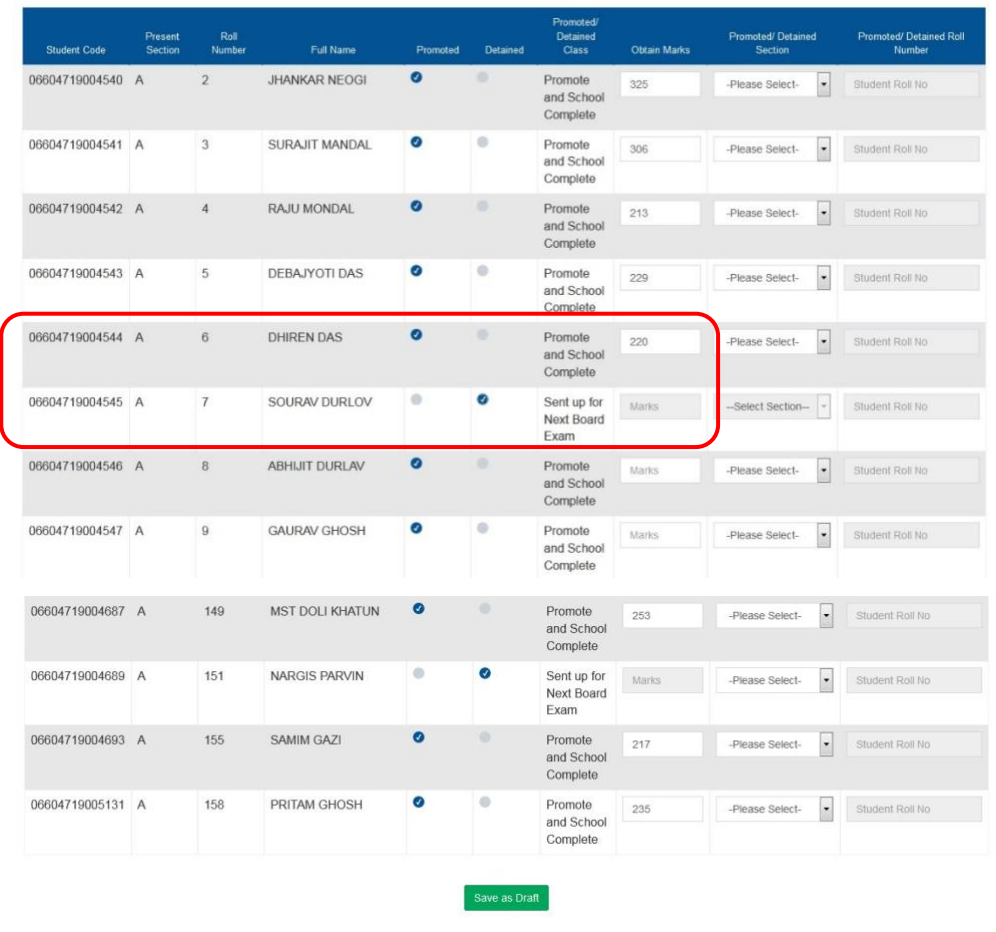

Finally, click "Save as Draft". Please check whether the marks entered is at per with the MP/HS mark sheet, as this mark will be printed on School Leaving Certificate.

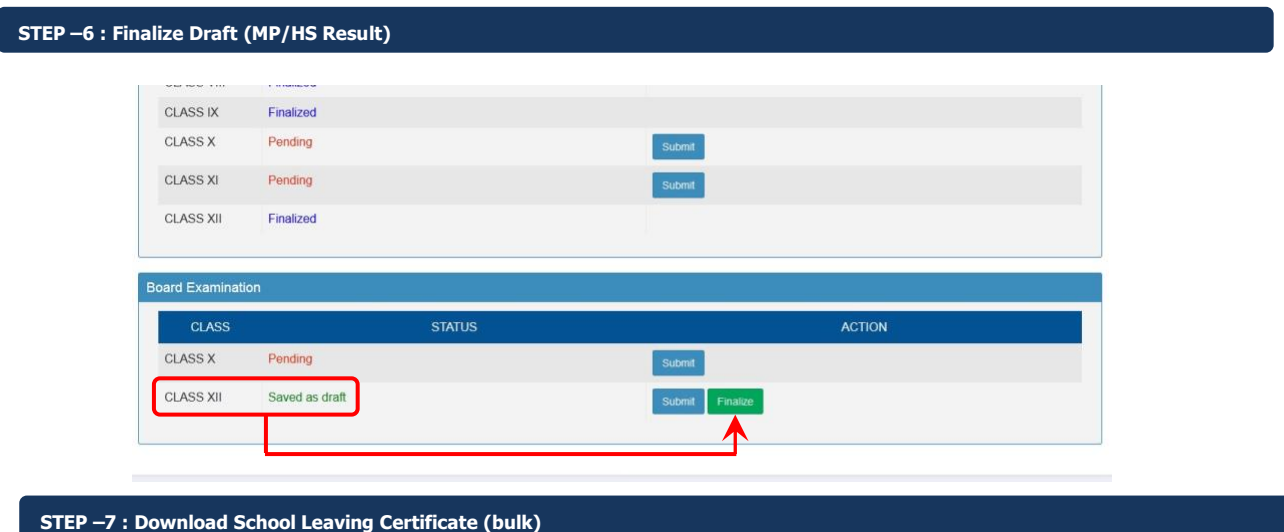

After finalizing MP/HS result, "Download School Leaving Certificate" button will appear. The HOI can download School Leaving Certificate of all successful students (bulk) in a single pdf file for distribution to students at the time of distribution of Mark Sheet& certificates.

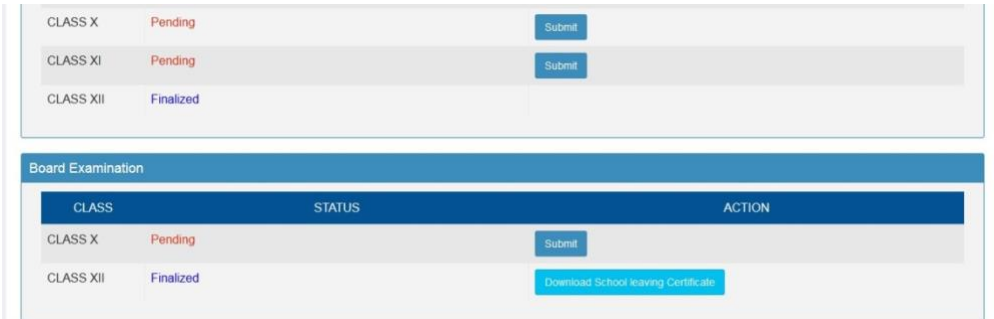

The acknowledgement part below the School Leaving Certificate to be signed by student/guardian and to be retained by the school. Under no circumstances this certificate to be given to student/guardian more than once.

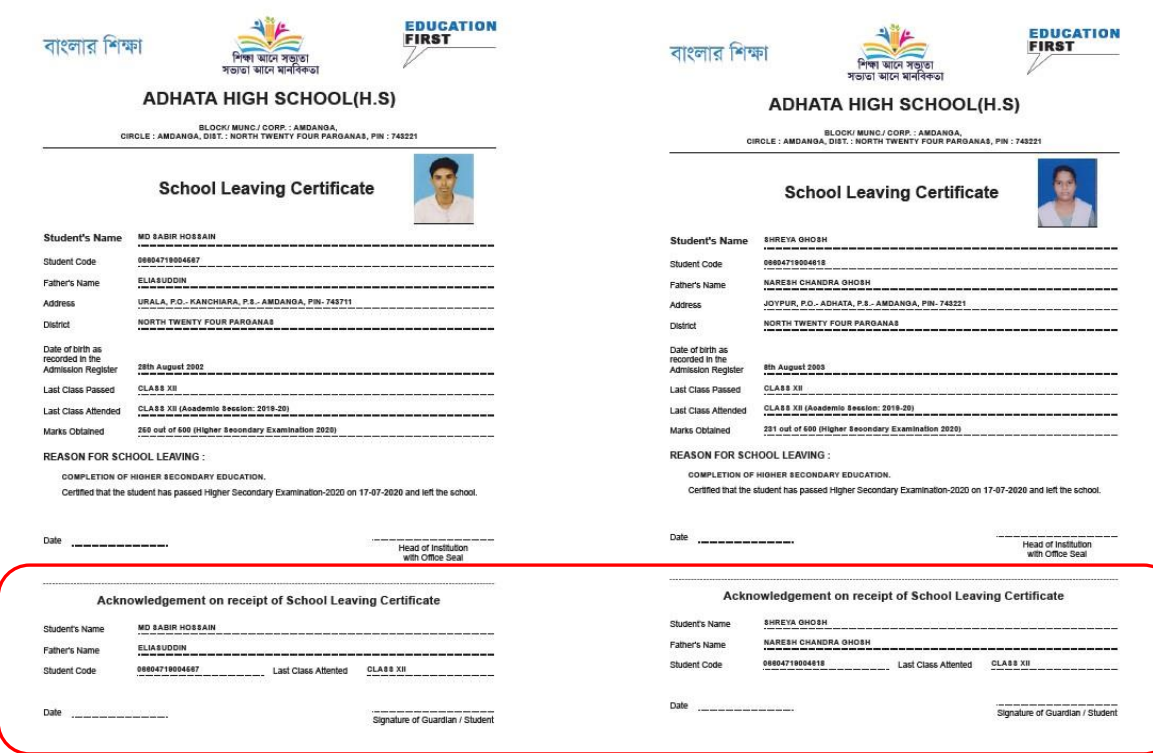

**Above mentioned process follows for Download of School leaving certificate in which type of school's highest class is X**.

## **STEP - 8: Provide MP Result (For which school's highest class is XII)**

For a successful student in MP Examination (Select Promoted and provide marks obtained as per Board/Council mark sheet), if unsuccessful, select Detained. A detained student will be treated as "Sent up" for next MP/HS exam, if a successful student in MP Examination and that student will take Transfer Certificate from that school, select Promoted and Transfer out and provide marks obtained as per Board / Council mark sheet.

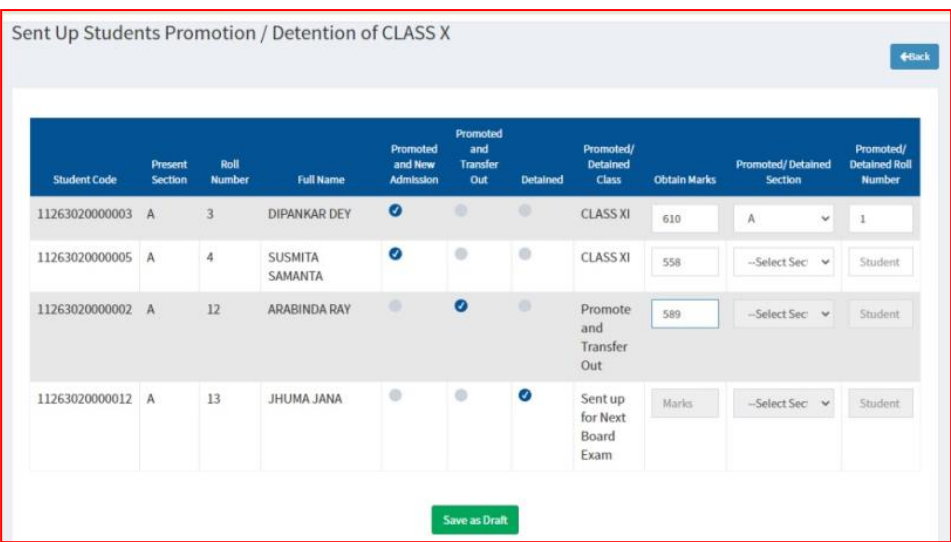

Finally, click "Save as Draft". Please check whether the marks entered is at per with the MP mark sheet, as this mark will be printed on Transfer Certificate.

## **STEP – 9:- Download Transfer Certificate (bulk)**

After finalizing MP result, "Download Transfer Certificate" button will appear. The HOI can download Transfer Certificate of all successful transfer out students (bulk) in a single pdf file for distribution to students at the time of distribution of Mark Sheet & certificates.

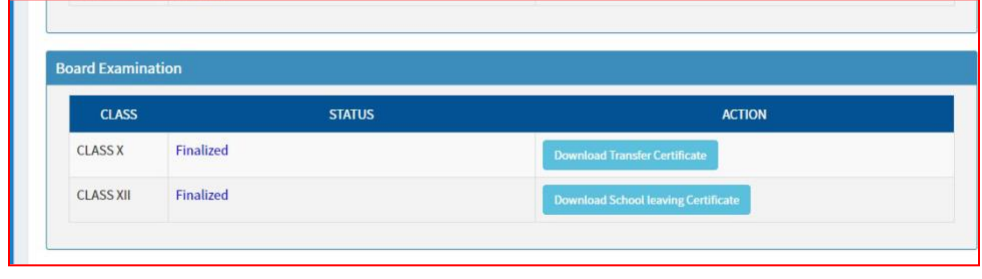

The acknowledgement part below the Transfer Certificate to be signed by guardian and to be retained by the school. Under no circumstances this certificate to be given to student/guardian more than once.

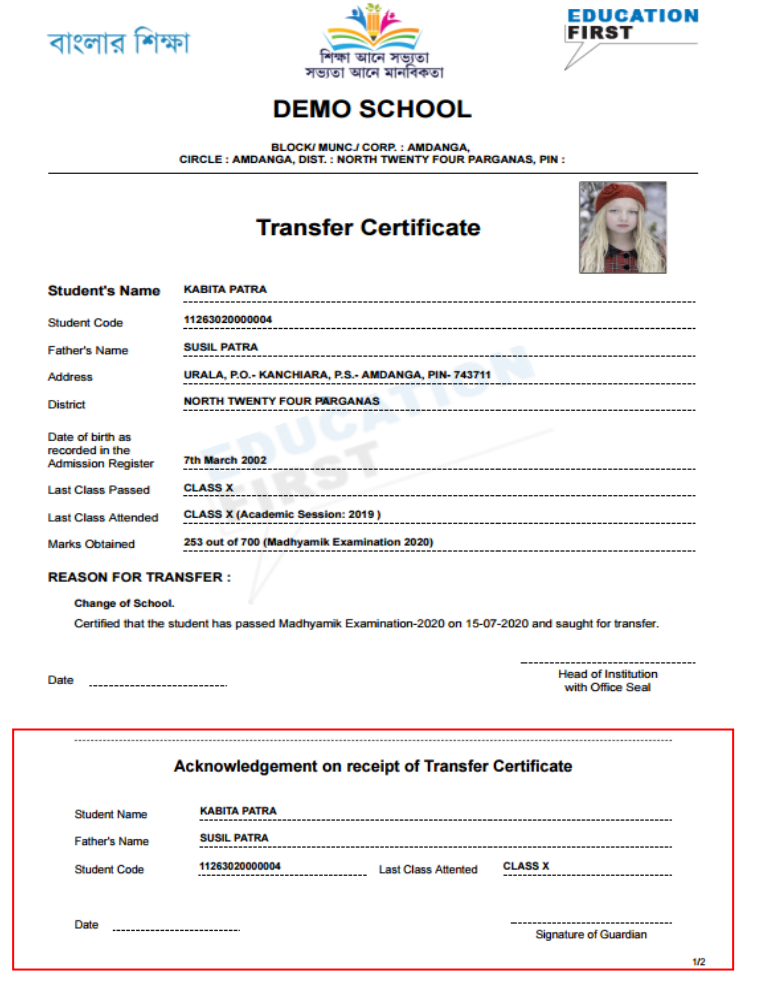